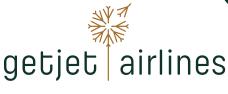

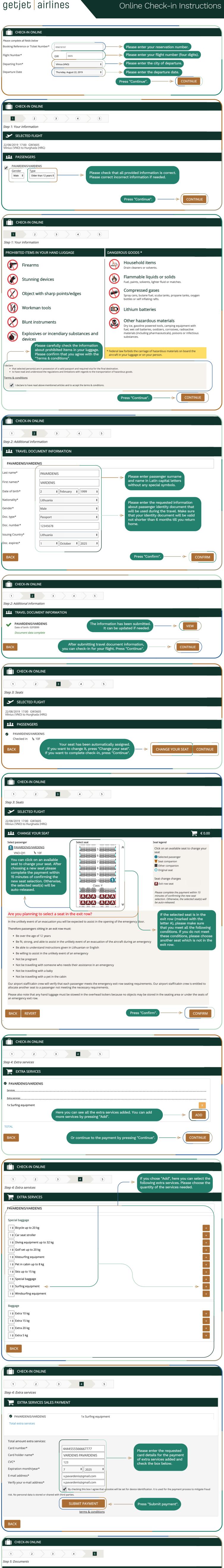

You have successfully checked-in!

Please once again check that all the provided information is correct.

You can download your boarding pass(es) by pressing "Download documents". You can also receive

your boarding pass(es) by e-mail

by pressing "E-mail documents".

We wish you a pleasant flight!

BACK

SELECTED FLIGHT

22/08/2019 17:00 GW3605 Vilnius (VNO) to Hurghada (HRG)

PASSENGERS

PAVARDENIS/VARDENIS Checked in 💄 10F

**DOCUMENTS** 

**Paper Boarding Pass** 

DOWNLOAD DOCUMENTS

Boarding pass via e-mail

Please enter your e-mail address

· A PDF boarding pass

Verify your e-mail address

E-MAIL DOCUMENTS

You will receive an e-mail containing

Let me download my boarding pass now. I will print it out and bring it to the gate. Your boarding pass can be downloaded in PDF format and printed on a piece of paper.

Your boarding pass can be downloaded in PDF format and printed on a piece of paper.